# **Adobe**

## **AD0-E720 Exam**

## **Adobe Commerce Front-End Developer Expert**

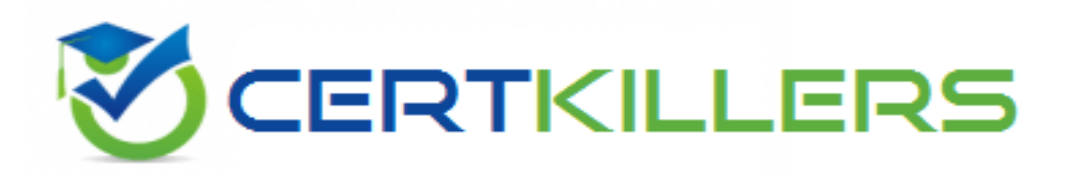

### **Thank you for downloading AD0-E720 exam PDF Demo**

### **You can Buy our AD0-E720 Full Version Download**

**https://www.certkillers.net/Exam/AD0-E720**

## **Version: 4.0**

#### **Question: 1**

The merchant needs to create a new website, and is need modify a template the third party vendor's, because the customer is different. The file is found in a module here: app/code/Vendor/Module

Keep it simple in your mind!

A. Create another layout for the new website and configure new file.phtml.

app/code/Vendor/Module/view/frontend/templates/file.phtml

B. Create a new module for extends layout.xml and include new file.phtml.

app/code/Vendor/Module\_Two/view/frontend/templates/file.phtml

C. Create a new theme, define a new website and customize in app/design.

app/design/frontend/Custom/Theme/Vendor\_Module/templates/file.phtml

**Answer: C**

Explanation:

The best way to customize a template file from a third-party module is to create a new theme that inherits from the parent theme and override the template file in the app/design/frontend/Custom/Theme/Vendor\_Module/templates directory. This way, the customization is isolated from the original module and can be applied to a specific website or store view. Creating another layout file or a new module would not be as simple or flexible as creating a new theme. Reference: [Frontend](https://developer.adobe.com/commerce/frontend-core/guide/) [development](https://developer.adobe.com/commerce/frontend-core/guide/) [guide,](https://developer.adobe.com/commerce/frontend-core/guide/) [Create a theme], [Theme inheritance]

#### **Question: 2**

An Adobe Commerce developer wants to override the following Layout XML file in the theme ExampleCorp/orange.

app/design/frontend/ExampleCorp/blank/Vendor\_Module/layout/catalog\_product\_view.xml

What path would the developer use inside the layout directory of the theme to override the file?

A. /override/ExampleCorp/blank/catalog\_product\_view.xml

B. /override/theme/ExampleCorp/blank/catalog\_product\_view.xml

C. /catalog\_product\_view.xml

**Answer: C**

Explanation:

To override a layout XML file from a parent theme, the developer just needs to place the modified file in the same path relative to the layout directory of the child theme. In this case, the file would be app/design/frontend/ExampleCorp/orange/Vendor\_Module/layout/catalog\_product\_view.xml. The override directory is not used for overriding layout files, but for overriding templates and web assets. Reference: [Layout instructions], [Override templates and layout files]

#### **Question: 3**

An Adobe Commerce developer needs to create translations for the Orange/custom theme. Which directory would the developer place the translations?

A. Orange/custom/etc

- B. Orange/custom/translations
- C. Orange/custom/il8n

**Answer: C**

Explanation:

To create translations for a theme, the developer needs to place the translation files in the il8n directory of the theme. The translation files should have the format <language code>\_<country code>.csv, such as en\_US.csv or fr\_FR.csv. The etc and translations directories are not used for storing translation files. Reference: [Translations overview], [Translate theme strings]

#### **Question: 4**

An Adobe Commerce developer wants to create a new theme Vendor\_Orange which extends from MagentoMum

a. Which file is responsible for specifying the parent theme?

- A. view.xml
- B. registration.php
- C. theme.xml

**Answer: C**

Explanation:

The theme.xml file is responsible for specifying the parent theme of a custom theme. The file should contain the <parent> element with the value of the parent theme's directory, such as <parent>MagentoMuma</parent>. The view.xml file is used to configure the theme's images, fonts, and layout. The registration.php file is used to register the theme in the system. Reference: [Create a theme], [theme.xml]

#### **Question: 5**

In which folder can a custom theme favicon be added?

- A. <your\_theme\_dir>/web/
- B. <your\_theme\_dir>/Magento\_Theme/web/
- C. <your\_theme\_dir>/assets/images

Explanation:

**Answer: B**

The favicon can be added to the <your\_theme\_dir>/Magento\_Theme/web/ directory of a custom theme. The favicon should have the name favicon.ico and replace the default one from the Magento\_Theme module. The <your\_theme\_dir>/web/ directory is used for storing web assets that are not specific to any module. The <your\_theme\_dir>/assets/images directory does not exist by default and is not used for storing favicons. Reference: [Add a favicon], [Theme structure]

## **Thank You for trying AD0-E720 PDF Demo**

To try our AD0-E720 Full Version Download visit link below

**https://www.certkillers.net/Exam/AD0-E720**

# Start Your AD0-E720 Preparation

Use Coupon "CKNET" for Further discount on the purchase of Full Version Download. Test your AD0-E720 preparation with examacturations.